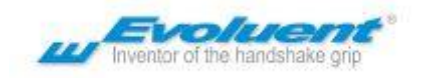

# Quick Start Guide

Verbeter uw VerticalMouse met de "[Evoluent Mouse Manager](https://evoluent.com/support/download/)", zodat de muisknoppen veel nuttige functies kunnen uitvoeren, zoals kopiëren, plakken, ongedaan maken, dubbelklik en nog veel meer.

## Aanbevolen Grip

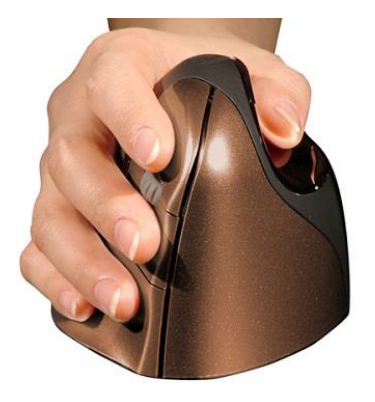

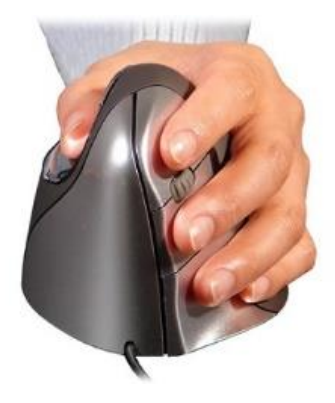

Leg uw vingertoppen op de knoppen, zorg ervoor dat uw muis perfect in de palm van uw hand past. Als de muis te groot of te klein is, kan het zijn dat u te veel knijpt om hem vast te houden. Dit kan lichamelijke klachten veroorzaken.

### Windows Installatie

- 1. Voor dat u de *VerticalMouse* aansluit gaat u naar *Configuratiescherm* om *Muiseigenschappen* te openen.
	- A. Schakel in het tabblad *Knoppen,* de optie *Primaire en Secundaire knoppen wisselen* uit.
	- B. Schakel in het tabblad *Aanwijzeropties* de optie *Precisie van de aanwijzer verbeteren* uit en zet de schuifregelaar voor de *aanwijzersnelheid* in de middelste positie.
- 2. Sluit de *VerticalMouse* aan door de USB kabel of USB ontvanger in een USB-poort van uw laptop / pc te steken. Als uw model draadloos is, plaatst u de batterij en schuift u de aan/uitschakelaar naar de groene positie.
- 3. Druk op de aanwijzersnelheidsknop aan de zijkant van de muis om drie lampjes te activeren. Het VM3-model heeft aan de onderkant een snelheidsknop. Dit zijn de standaard knopfuncties, wanneer de Evoluent-driver niet is geïnstalleerd:

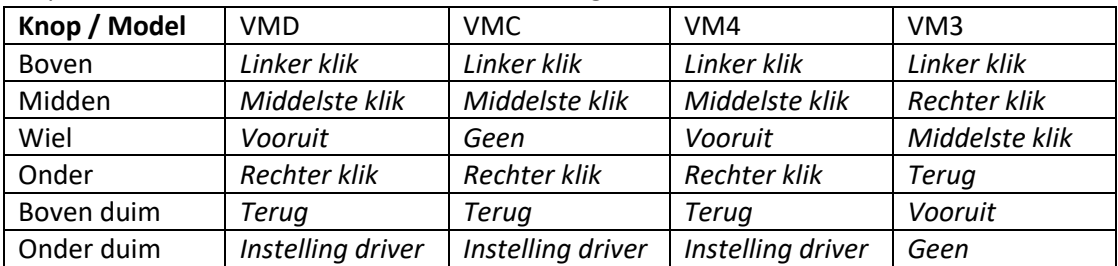

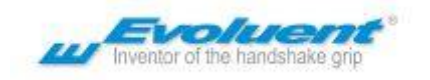

4. *Evoluent Mouse Manager* (een stuurprogramma) kan optioneel worden geïnstalleerd voor het aanpassen van knoppen en handige ergonomische functies. Download de driver van evoluent.com

## Mac Installatie

- 1. Aansluiten van de *VerticalMouse*
	- A. Bedrade modellen: verbindt de kabel met de USB poort.
	- B. Draadloze modellen met ontvanger: sluit de ontvanger aan op een USB-poort. Plaats de batterij en schuif de stroomschakelaar naar de groene positie..
	- C. Mac / Bluetooth-modellen zonder ontvanger: ga naar *Systeemvoorkeuren, Bluetooth* en klik op *Nieuw apparaat instellen* of klik op + om de muis toe te voegen. Plaats de batterij en schuif de aan / uit-schakelaar naar de groene positie of zet hem uit en weer aan om te beginnen met koppelen.
- 2. Druk op de aanwijzersnelheidsknop aan de zijkant van de muis om drie lampjes te activeren.
- 3. *Evoluent Mouse Manager* (een stuurprogramma) kan optioneel worden geïnstalleerd voor het aanpassen van knoppen en handige ergonomische functies. Download de driver van evoluent.com

*Evoluent Mouse Manager* (a driver) may optionally be installed for customizing the buttons. Download the driver from evoluent.com. Mogelijk moet u het installeren van programma's die overal vandaan gedownload kunnen worden tijdelijk toestaan in *Systeemvoorkeuren, Beveiliging en Privacy.*

#### **Opmerkingen over High Sierra (10.13) of nieuwere Mac OS**

- ✓ De *Evoluent Mouse Manager* (bekend als "extensie") kan worden geblokkeerd in Mac OS 10.13 High Sierra of nieuwer OS, door een nieuwe systeembeveiligingsfunctie die bekend staat als *Secure Kernel Extension Loading*. Raadpleeg dit artikel op de Apple-website: [https://developer.apple.com/library/archive/technotes/tn2459/\\_index.html](https://developer.apple.com/library/archive/technotes/tn2459/_index.html)
- $\checkmark$  Als de muisknoppen de door u geselecteerde functies in de driver niet uitvoeren of als het systeem "*geen VerticalMouse-apparaat aangesloten"* toont, ga dan naar *Systeemvoorkeuren, Beveiliging* om te zien of er een optie is om de Evoluent-extensie toe te staan. De optie is er slechts 20 minuten na installatie van de driver of herstart. Als het er niet is, start u de computer opnieuw op om deze opnieuw te laden.
- $\checkmark$  De extensie wordt vermeld als software van Jack Lo (de maker). Als het na het toestaan van de extensie nog steeds niet werkt, start u de computer opnieuw op. Als herstarten niet lukt, verwijder dan de Evoluent-software, installeer deze opnieuw en start de computer opnieuw op.
- ✓ Om te bepalen of *Secure Kernel Extension Loading* de Evoluent-extensie blokkeert, opent u een Terminal-venster om deze opdracht in te voeren: kextstat | grep evoluent

Als de Evoluent-extensie is toegestaan, retourneert de opdracht een regel met informatie. Als het is geblokkeerd, is de regel leeg. Als het leeg is, installeert u het stuurprogramma opnieuw en start u de computer opnieuw op.

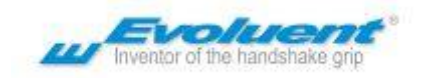

## Hoe u de *VerticalMouse* moet vasthouden en verplaatsen

#### Optimale Grip

- ✓ Houd de *VerticalMouse* vast met uw vingertoppen, vermeed het "knijpen" in de muis.
- ✓ Laat de zijkant van uw hand op het bureau rusten terwijl u de muis bediend
- ✓ Beweeg de muis vooral met uw vingertoppen en niet vanuit de polsbeweging.

#### Juiste zithouding

- $\checkmark$  Het is erg belangrijk dat uw onderarm horizontaal staat en uw elleboog op de armsteunen van de stoel rust (elleboog in een hoek van 90 graden).
- ✓ Plaats de muis dicht bij u om te voorkomen dat u uw arm naar buiten strekt, gebruik indien mogelijk een compact toetsenbord.
- ✓ Ontspan uw schouders, zorg ervoor dat het scherm op ooghoogte staat als u uw hoofd recht houdt.